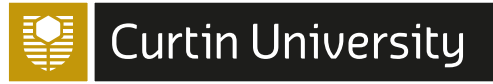

# *Researcher identifiers checklist Curtin University Library*

# *#1 Check external sources*

Check external platforms and repositories where your work is indexed. These can be used to populate other profiles and are used by others to find your research.

#### **[Scopus AuthorID](https://service.elsevier.com/app/answers/detail/a_id/11212/supporthub/scopuscontent/)**

Automatically generated if any of your research output is in Scopus so it is recommended you check for accuracy.

#### **[Publons ResearcherID](https://publons.com/account/register/)**

Set up if it contains your research outputs not indexed elsewhere.

### **[Google Scholar Profile](https://libguides.library.curtin.edu.au/ld.php?content_id=42568987)**

Set up if it contains your research outputs not indexed elsewhere.

# *Maintaining your identifers*

- Check and correct Scopus AuthorID, ResearcherID and Google Scholar profiles as required. Consider automatic updates option for Google Scholar.
- Check your ORCID profile and add any records that are not automatically added via CrossRef.

# *#2 Connect to Elements #3 Create an ORCID*

Your Elements profile feeds into your public Staff Profile and is essential for Curtin's reporting purposes.

Linking Elements to external sources ensures accuracy and it can be used to populate your ORCID.

Link Elements profile to **[Scopus AuthorID](https://www.youtube.com/watch?v=FXN28iwLnGM&t=1s)** and **[Publons](https://www.youtube.com/watch?v=2p3DUCuCcpo)  [ResearcherID](https://www.youtube.com/watch?v=2p3DUCuCcpo).**

Import records from **[Google Scholar](https://libguides.library.curtin.edu.au/c.php?g=920464&p=6639360)  [and other sources](https://libguides.library.curtin.edu.au/c.php?g=920464&p=6639360)** (if required).

**[Manually create records](https://staffportal.curtin.edu.au/wp-content/uploads/2020/08/Elements_Manual_V1.2_September_2020.pdf)** that can't be found elsewhere.

ORCID is your unique identifer – your public profile and publications record.

An ORCID is required for grant applications and journal article submissions.

ORCID links to many other platforms and can act as a source of truth.

- **[Register for an ORCID and link it to](https://www.youtube.com/watch?v=L8uWgq1GNdQ&t=1s)  [Elements.](https://www.youtube.com/watch?v=L8uWgq1GNdQ&t=1s)**
- **[Populate with past publications](https://libguides.library.curtin.edu.au/c.php?g=891093&p=6435855)** by adding from Elements, Scopus, Google Scholar and others.
- **[Set up auto-population](https://www.crossref.org/community/orcid/)** by linking to CrossRef and submitting your ORCID to publishers.

#### **How frequently should you check and correct your profiles?**

- 2 to 3 months prior to grant applications, promotions, etc.
- At least annually to ensure your research is all captured.

# *Need help?*

Visit the **[Research Toolkit](https://libguides.library.curtin.edu.au/ORCID-and-research-identifiers)**

**Contact the Library:**  LibraryResearchSupport@curtin.edu.au